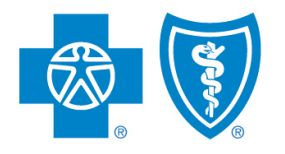

**BlueCross**, **BlueShield**, Illinois · Montana · New Mexico Oklahoma · Texas

# Retail Producer Portal STEP-BY-STEP

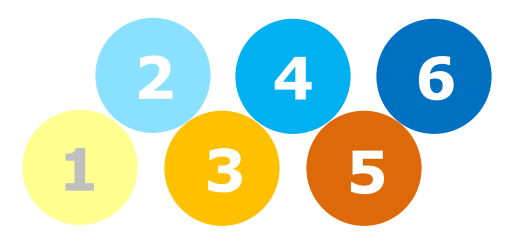

#### Finding Grace Period or Recently Terminated Members

The Retail Producer Portal has many status reporting functions. You can run reports to see the application, policy and even premium payment status of your clients. These reports can help you identify clients who may need additional support.

Blue Cross and Blue Shield of Illinois, Blue Cross and Blue Shield of Montana, Blue Cross and Blue Shield of New Mexico, Blue Cross and Blue Shield of Oklahoma, and Blue Cross and Blue Shield of Texas, Divisions of Health Care Service Corporation, a Mutual Legal Reserve Company, an Independent Licensee of the Blue Cross and Blue Shield Association

### Log In to the Portal

- **1.** Enter the User Name you created during the registration process.
- **2.** Enter the Password you created during the registration process.

Quotes

Resources

**Reporting** Create Report

Training

**3.** Click the "Login" button.

-Communication

**Client Leads** 

Add New Prospect ▶ Search for Prospects

Policy Term Date

Current Paid to Date

Initial Payment Not Received

Client Info

 $\mathbb{Q}$ 

eApp Start Date

© App Signature Date Coverage Effective Date

Horle

**Create Report** 

**Client Search** 

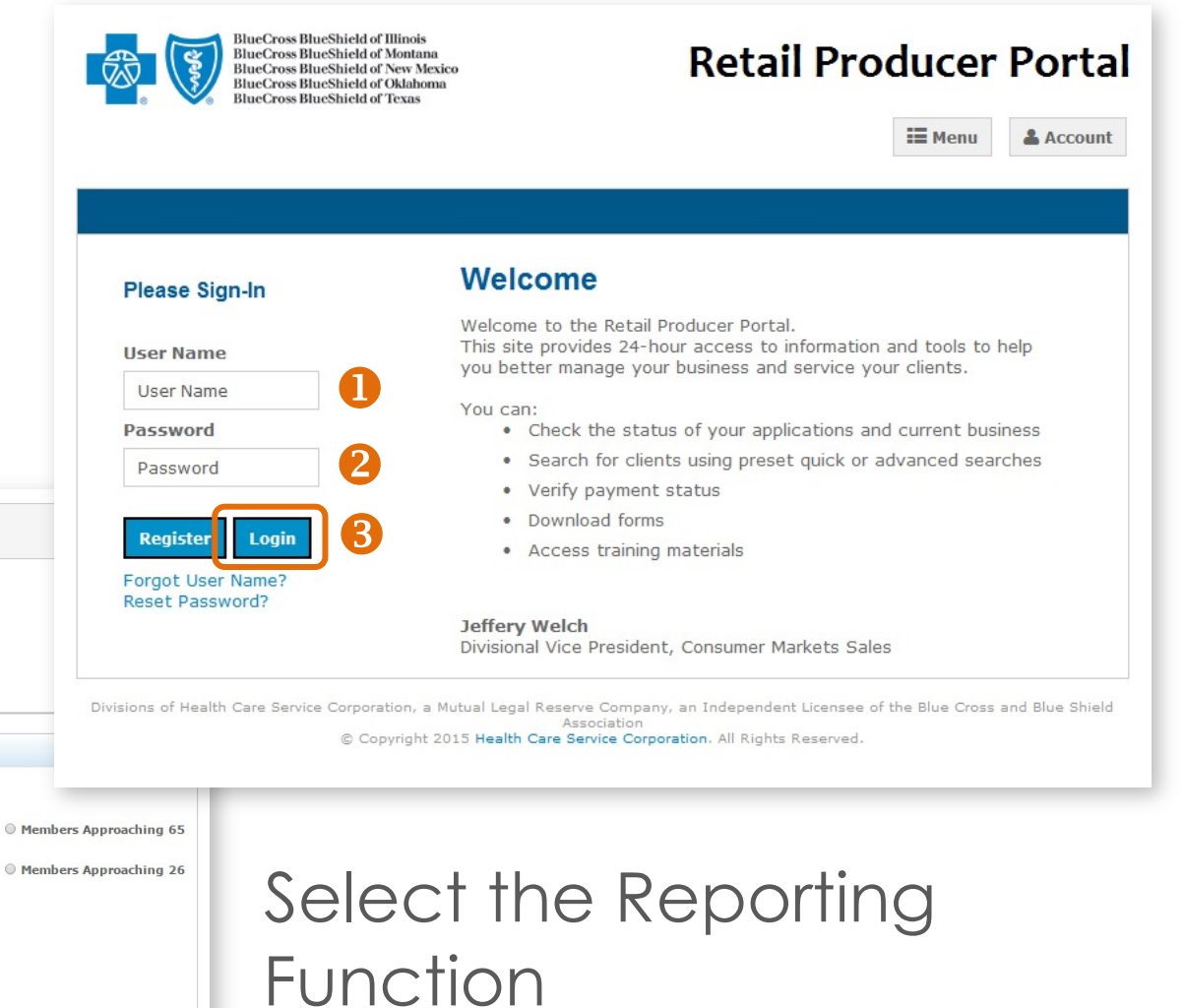

#### From MM/DD/YYYY To MM/DD/YYYY Product Name <sup>O</sup> Application Status Select One O On Exchange O Off Exchange **Producer First Name (2)**  $\circledcirc$  Grandfathered ◎ Non-Grandfathered **Producer Last Name 2** Policy Status ● Medical Only © Dental Only Select One Nine Digit Producer Number ● Both Medical And Dental **C** Temporary Plans  $\mathbb{A}\mathbb{H}$  $\pmb{\mathrm{v}}$ Submit **Clear All**

 $\overline{\mathbf{C}}$ 

1. Click on the "Client Info" tab.

**2.** Select the "Create Report" link in the Reporting section.

## Find Grace Period Members

To find members who are in the grace period, follow these steps:

- **1.** Select the "Policy Status" radio button and select one of the following from its dropdown menu:
	- All
	- Grace Period
	- Termed
	- Active

If you select "All," all members with policies will display. The report includes a column showing "Grace Period," "Termed" or "Active" for each member.

If you select "Grace Period," only those in the grace period will display.

**2.** Click the "Submit" button to pull the report.

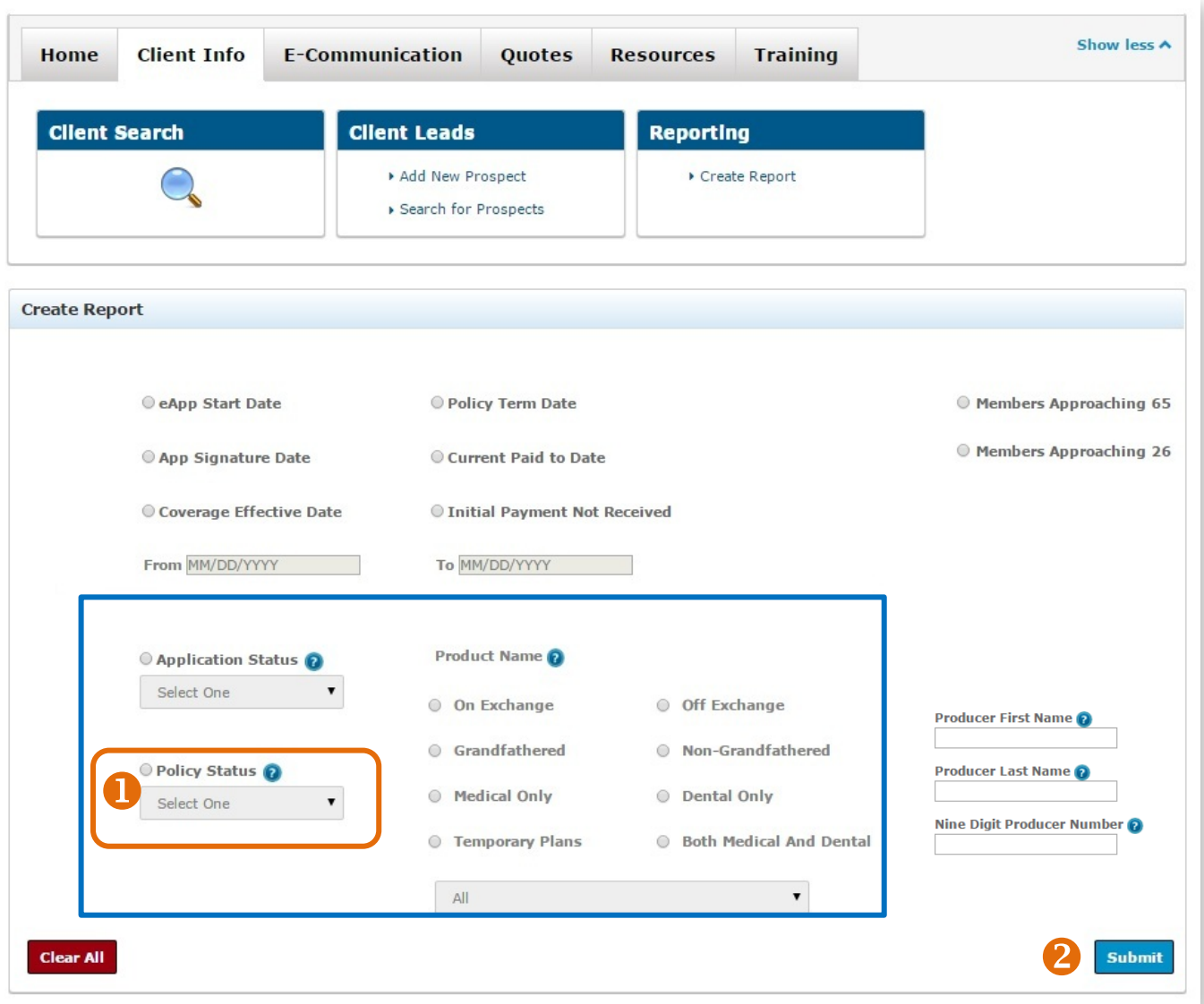

## Find Terminated Policies

To find members who have recently been terminated so that you can contact them and help them get reinstated, follow these steps.

- **1.** Select the **Policy Term Date** report. It will display all of the members whose policies were terminated and the termination dates .
- **2.** Enter a "From date" and "To date."
- **3.** Click the "Submit" button to pull the report using the report parameters you selected .

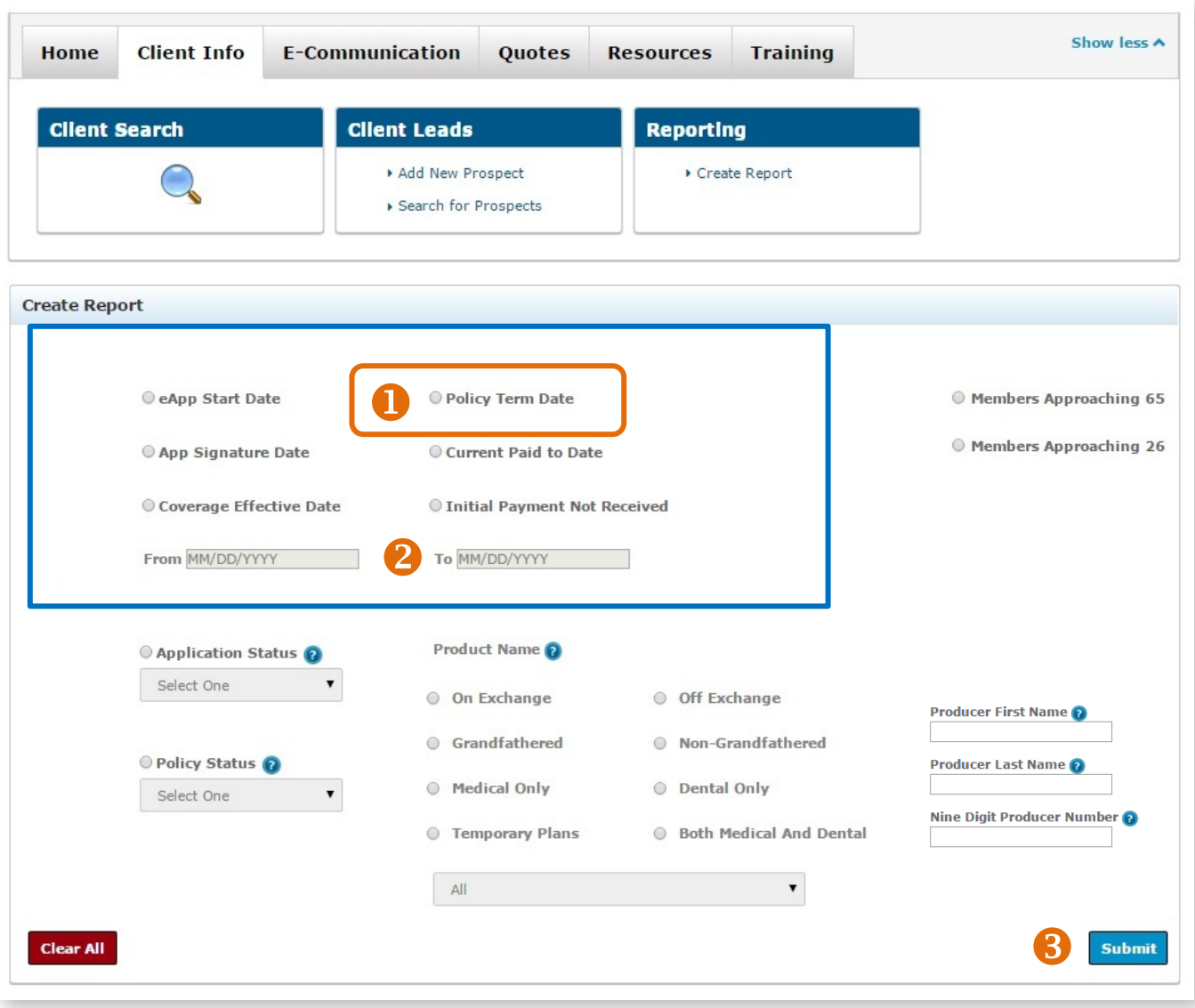

## Find "Current Paid To Date" Members

- **1.** Select the **Current**  Paid to Date report. It will display the "paid to" dates of member policies.
- **2.** Enter a "From date" and "To date."
- **3.** Click the "Submit" button to pull the report using the report parameters you

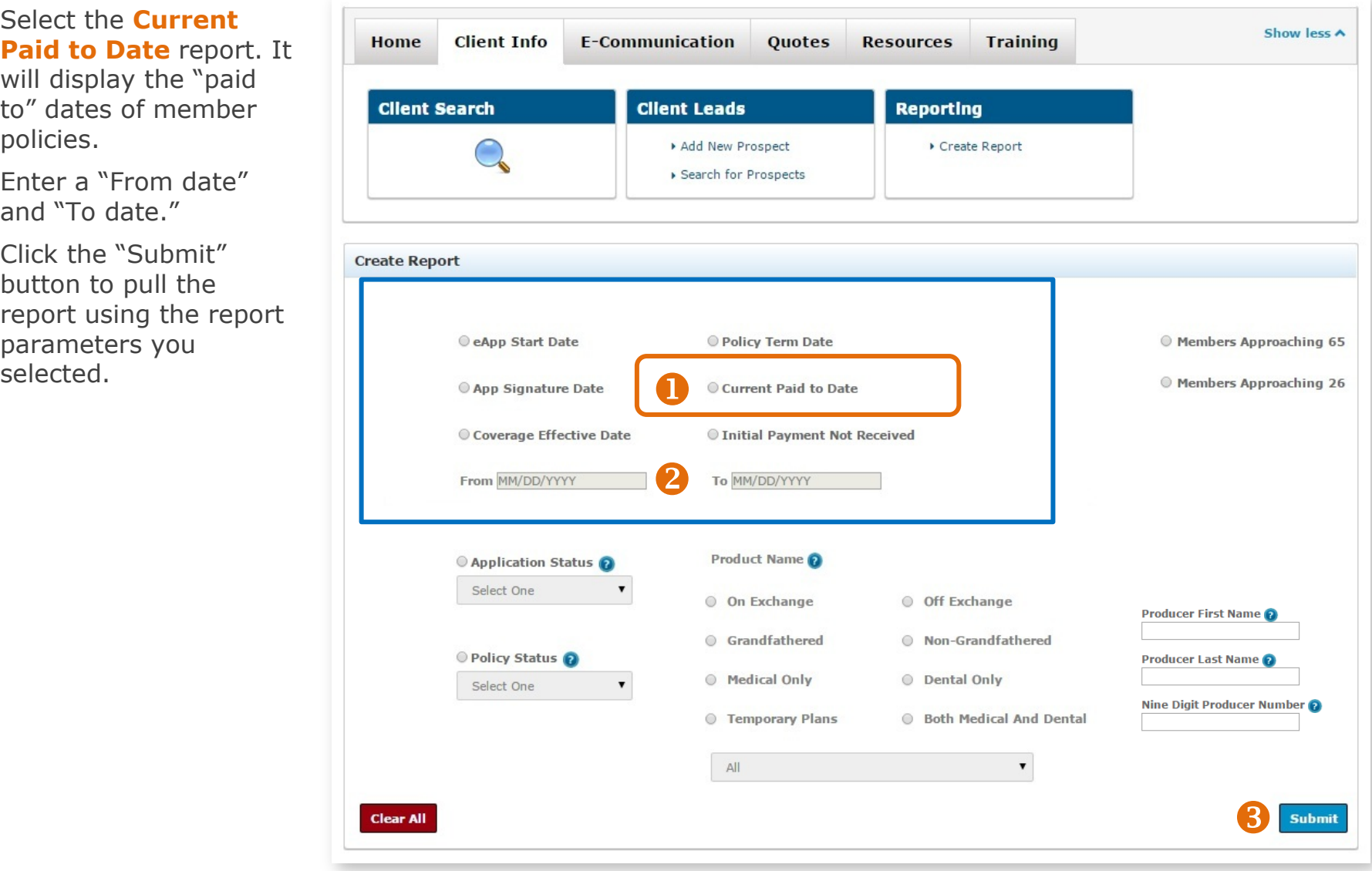

### Find Members Who Haven't Paid Initial Premiums

#### **1.** Select the **Initial Payment Not**

**Received** report. It will display the members who have not paid their initial premium payment.

- **2.** Enter a "From date" and "To date."
- **3.** Click the "Submit" button to pull the report using the report parameters you

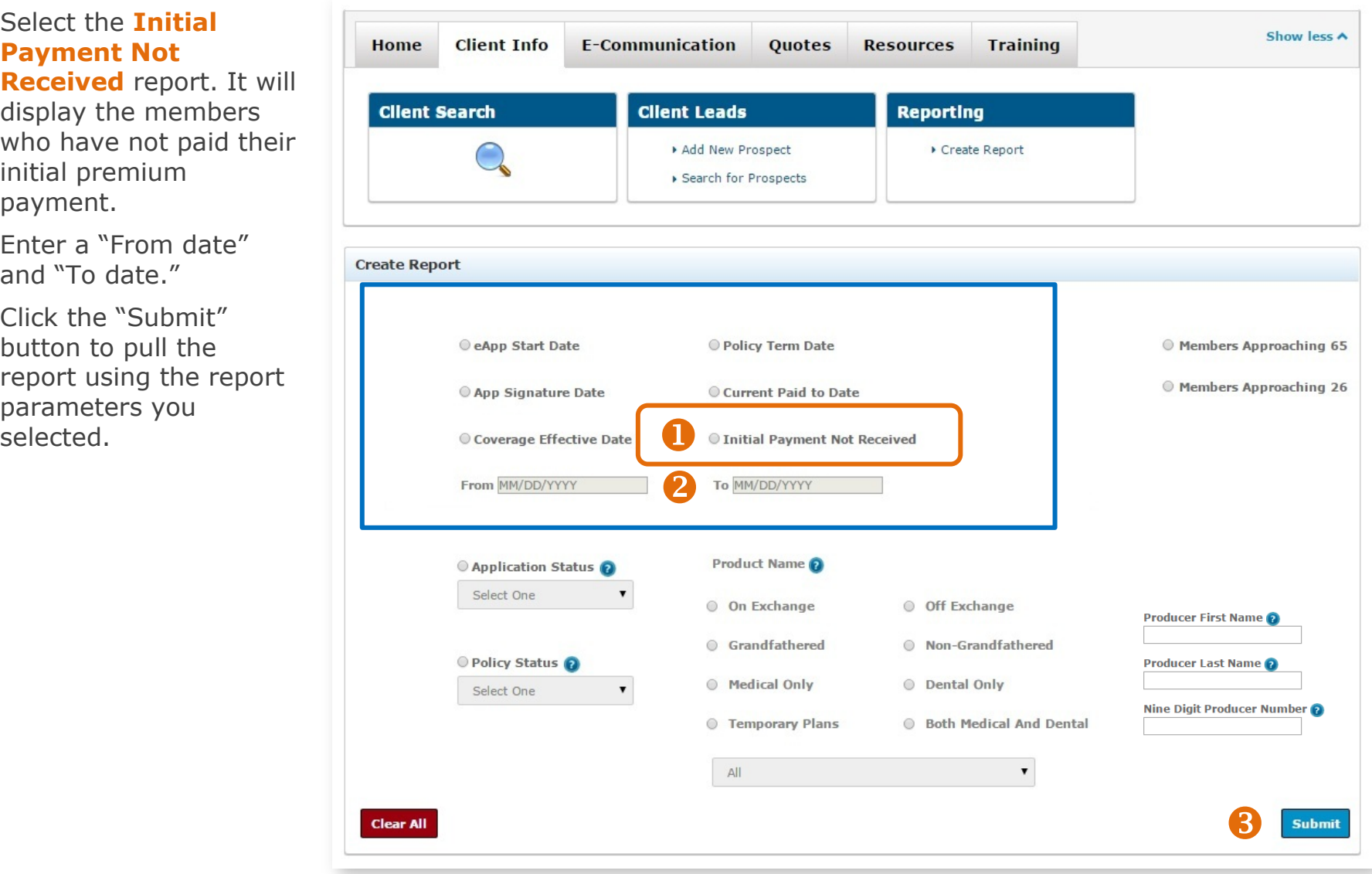